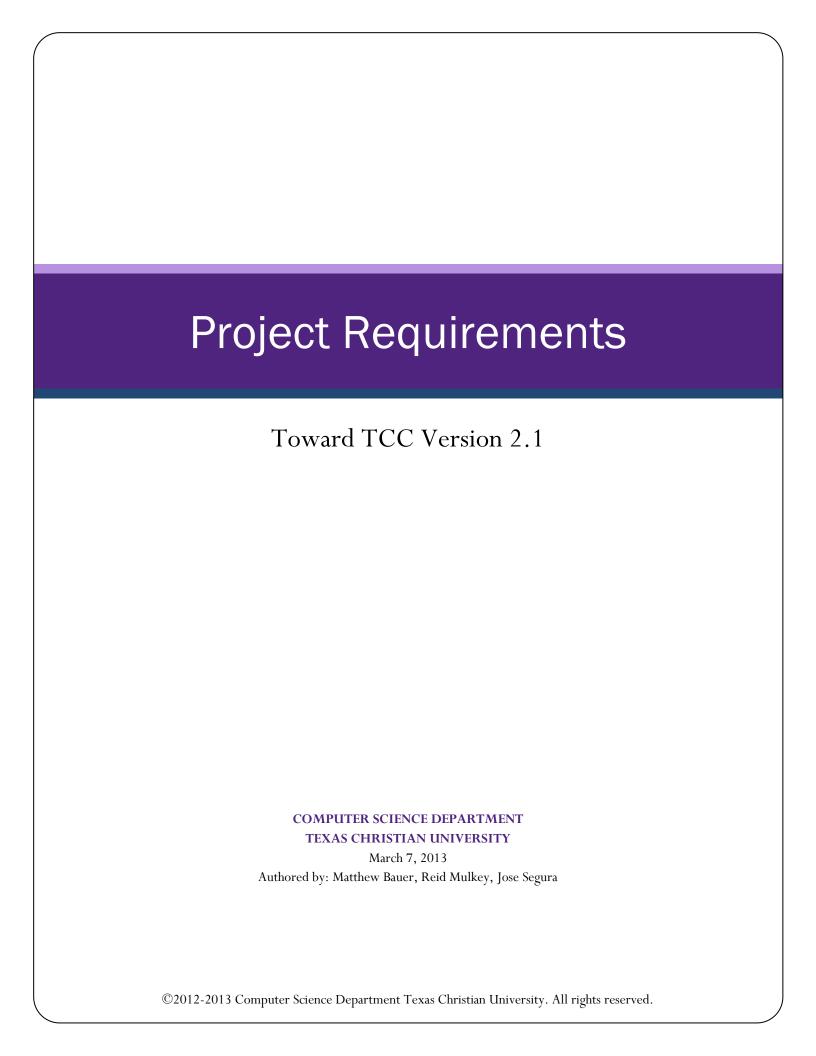

# Version 2.1

# **Revision Sign-off**

By signing below, the team member certifies that he has read the entire document and has, to the best of his knowledge, found the information contained herein to be accurate and relevant within the document.

| Name          | Signature | Date |
|---------------|-----------|------|
| Matthew Bauer |           |      |
| Reid Mulkey   |           |      |
| Jose Segura   |           |      |

# Version 2.1

# **Revision History**

The following is a history of revisions made to this document.

| Document Version          | Date Submitted | Changes                                                                                               |
|---------------------------|----------------|----------------------------------------------------------------------------------------------------|
| Project Requirements V1.0 | 11/06/12       | Initial Version                                                                                       |
| Project Requirements V1.1 | 11/13/12       | Edited wire frame/use cases, reduced font size, and edited content                                    |
| Project Requirements V1.2 | 12/7/12        | Implemented requested changes, increased font size, edited wire frame/use cases                       |
| Project Requirements V1.3 | 12/12/12       | Content and Formatting Update                                                                         |
| Project Requirements V2.0 | 1/24/2013      | Content and Formatting Update                                                                         |
| Project Requirements V2.1 | 3/7/2013       | Updated requirements, use cases, and wireframe Note: work on wireframe when Visio access is available |

# **Project Requirements**

# Version 2.1

# **Contents**

| REVISION SIGN-OFF                   |
|-------------------------------------|
| REVISION HISTORY                    |
| CONTENTS                            |
| 1 Introduction                      |
| 1.1 Purpose                         |
| 1.2 TARGET AUDIENCE                 |
| 1.3 Project Scope                   |
| 1.4 Overview                        |
| 2 OVERALL DESCRIPTION               |
| 2.1 Product Perspective             |
| 2.2 Product Functions               |
| 2.2.1 COLLEGE CHECKLIST             |
| 2.2.2 VIDEOS                        |
| 2.2.3 Career Coach                  |
| 2.2.4 APPLY NOW                     |
| 2.3 USER CHARACTERISTICS 2          |
| 2.4 Constraints                     |
| 2.4.1 LIMITED TIME                  |
| 2.4.2 BUDGET                        |
| 2.5 OPERATING ENVIRONMENT.          |
| 2.6 Assumptions and Dependencies    |
| 3 SYSTEM ARCHITECTURE               |
| 4 EXTERNAL INTERFACE REQUIREMENTS   |
| 4.1 USER INTERFACES.                |
| 4.1.1MOBILE APPLICATION             |
| 4.1.2 Web Application               |
| 4.2 HARDWARE INTERFACES             |
| 4.2.1 Brazos Server Workstation     |
| 4.3 COMMUNICATION INTERFACES        |
| 4.3.1 Mobile Devices.               |
| 5 FUNCTIONAL REQUIREMENTS           |
| 5.1 MOBILE APPLICATION REQUIREMENTS |
| 5.1.1 MAR-1                         |
| 5.1.2 MAR-2                         |
| 5.1.3 MAR-3                         |
| 5.1.4 MAR-4                         |
| 5.1.5 MAR-5                         |
| 5.2 WEB APPLICATION REQUIREMENTS    |
| 5.2.1 WAR-1                         |

# **Project Requirements**

# Version 2.1

| 5.2.2 WAR-2                     | 5  |
|---------------------------------|----|
| 6 NON-FUNCTIONAL REQUIREMENTS.  | 5  |
| 6.1 Product Requirements        | 5  |
| 6.1.1 PR-1                      | 5  |
| 6.1.2 PR-2                      | 5  |
| 6.1.3 PR-3                      | 5  |
| 6.1.4 PR-4                      | 5  |
| 6.1.5 PR-5                      | 5  |
| 6.2 Organizational Requirements | 5  |
| 6.2.1 OR-1                      | 5  |
| 6.2.2 OR-2                      | 5  |
| 6.3 External Requirements       | 5  |
| 6.3.1 ER-1                      | 5  |
| 7 Domain Specific Requirements. | 5  |
| 7.1 iOS Environment.            | 5  |
| 7.1.1 IOS-1                     | 5  |
| 8 GLOSSARY OF TERMS             | 6  |
| APPENDIX A – USE CASES          | 7  |
| Create Profile                  | 8  |
| EDIT SECURITY QUESTION          | 9  |
| CHANGE PASSWORD                 | 10 |
| FORGOT PASSWORD                 | 11 |
| LOGIN                           | 12 |
| LOGOUT                          | 13 |
| CHANGE CHECKLIST OPTIONS        | 14 |
| TRACK PROGRESS                  | 15 |
| View Checklist                  | 16 |
| WATCH VIDEOS                    | 17 |
| CAREER COACH                    | 18 |
| APPENDIX B – PROTOTYPE          | 19 |
| HS-1                            | 19 |
| HS-2                            | 20 |
| A-1                             | 21 |
| P-1                             | 22 |
| CP-1                            | 23 |
| SQ-1                            | 24 |
| CL-1                            | 25 |
| O-1                             | 26 |
| CL-2                            | 27 |
| CL-3                            | 28 |
| CL-4                            | 29 |

# Version 2.1

| CL-5                          | 30 |
|-------------------------------|----|
| V-1                           | 31 |
| APPENDIX C – CACO INFORMATION | 32 |
| COLLEGE CHECKLIST             | 32 |
| ACTIVE APPLY.                 | 34 |
| 5 Reasons to Choose TCC       | 36 |

## Version 2.1

# 1 Introduction

## 1.1 Purpose

The purpose of this document is to describe the requirements of the Toward TCC mobile and web applications. The document contains a prototype of the application along with use cases describing the system.

## 1.2 Target Audience

The target audience is the team from Texas Christian University, who will be developing the app, College Awareness Community Outreach (CACO), the customer will be making specifications and using the end product, and Tarrant County College (TCC) Web Communications Department (WCD), shall be the mediators between the TCU development team and CACO. TCCWCD will also work alongside the TCU team to help meet some of the goals set by CACO.

## 1.3 Project Scope

The scope of Toward TCC is to provide an iOS, Android, and web app that allow users to track the progress of their college application preparation in order to be ready to enroll upon graduating high school. The app will keep track of their progress by storing the data locally on the device. The app will have the ability to keep track of multiple users on the same device. It will display informational videos to the user along with notifying the user of upcoming deadlines. The user will also be able to utilize the Career Coach program that is used by TCC.

## 1.4 Overview

Section 2 provides the overall description of the requirements.

Section 3 provides the system architecture.

Section 4 provides the external interface requirements of our system.

Section 5 provides the functional requirements of our system.

Section 6 provides the non-functional requirements of our system.

Section 7 provides domain specific requirements of our project.

Appendices will provide our use cases and prototypes.

# **Project Requirements**

## Version 2.1

# 2 Overall Description

## 2.1 Product Perspective

The Toward TCC mobile and web app are paperless versions of the information distributed by the TCC CACO initiative. The information that CACO distributes is shown in Appendix C. This section gives an overview of the functionality of Toward TCC and its constraints and limitations.

### 2.2 Product Functions

The software product to be delivered will include each of the items described below in an Android, iOS, and web application.

### 2.2.1 College Checklist

The checklist consists of items the user needs to complete before they can apply to college. This Checklist is included in Appendix C. The user will be able to store their progress, and receive notifications regarding upcoming deadlines.

### 2.2.2 Videos

The user will be able to view YouTube embedded videos about TCC on all platforms. The videos are provided by TCC.

### 2.2.3 Career Coach

The user has access to the existing Career Coach program. This program provides the capability to search for relevant career options based on interests in school and lists the classes offered at TCC that are required in order to be qualified for that career. This program will use the TCC Career Coach icon

### 2.2.4 Apply Now

This part of the application will walk the user though how to apply to TCC. Also it has the contact information for counselors.

### 2.3 User Characteristics

Toward TCC is targeted specifically for students in high school. It is meant to encourage higher education, by assisting high school students in preparing for college application.

### 2.4 Constraints

### 2.4.1 Limited time

The Toward TCC project must be completed before the end of the 2012-2013 Academic year. However, in order to start and complete the secondary app for elementary school children, the Toward TCC project must be implemented and finished as soon as possible.

### 2.4.2 Budget

The Apple iPad, the Apple iPod Touch, and the Brazos server will be provided by TCU. Jose Segura will provide the Apple iPhone. Matthew Bauer, Reid Mulkey, and Jose Segura will each have Android devices available for testing.

## Version 2.1

# 2.5 Operating Environment

The iOS application will run on an Apple iPod touch, iPhone, or iPad, running iOS6 or later. The Android application will run on Android devices running Gingerbread 2.3.3 or later. The website is a web application hosted on a Microsoft Server 2008 running IIS 7.

## 2.6 Assumptions and Dependencies

An Apple iPod Touch, iPhone, or iPad will need to be readily available for testing purposes.

# 3 System Architecture

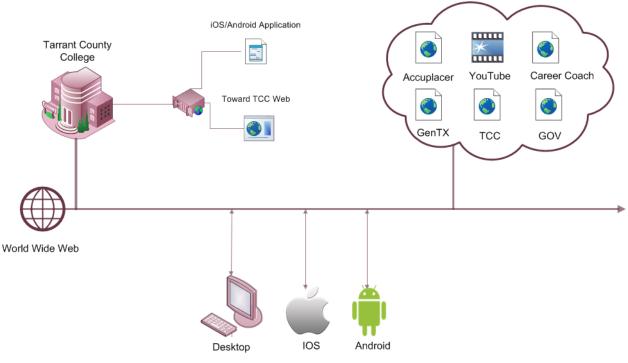

# **Project Requirements**

## Version 2.1

# 4 External Interface Requirements

## 4.1 User Interfaces

### 4.1.1 Mobile Application

The user interface for the mobile application needs to be user friendly. For maximum user acceptance, the application should have a layout that is easy to browse, similar to a web browser. A prototype is included in Appendix B.

### 4.1.2 Web Application

The web application will be designed to have the same look-and-feel as the mobile application. A prototype is included in Appendix B.

### 4.2 Hardware Interfaces

### 4.2.1 Brazos Server Workstation

The Brazos web server is stored on a workstation in the senior design lab running Windows Server 2008 and IIS7. This server will be used for development only. A web server will need to be provided by TCC after development at TCU is completed.

## 4.3 Communication Interfaces

### 4.3.1 Mobile Devices

The iOS devices will store user data and profiles locally using plists. The Android application will store user data and profiles using Shared Preferences.

# 5 Functional Requirements

# 5.1 Mobile Application Requirements

### 5.1.1 MAR-1

Users shall be able to create accounts. The accounts are only valid on the device that it was created. Each account shall require a password, unique user name, grade level, and a user made security question and answer in order to be created successfully.

### 5.1.2 MAR-2

The videos inside the application shall be viewed inside the application.

### 5.1.3 MAR-3

The application shall store a user's settings and progress through the college checklist locally on the device.

### 5.1.4 MAR-4

Push notifications shall be used to notify the user of upcoming deadlines that are specified on the checklist.

### 5.1.5 MAR-5

Every August, upon logging in, the user will be prompted to change their grade level.

# 5.2 Web Application Requirements

## Version 2.1

### 5.2.1 WAR-1

Users shall not be able to create accounts or store user information on the Web Application.

### 5.2.2 WAR-2

The application will include a link to the YouTube playlists.

## 6 Non-Functional Requirements

## 6.1 Product Requirements

### 6.1.1 PR-1

The applications shall not store user information remotely.

### 6.1.2 PR-2

The TCU BullFrog team shall use TCC's developer profiles while developing the mobile app.

### 6.1.3 PR-3

The application shall highlight the benefits of attending TCC and attaining a higher education, e.g., it is cheaper to attend TCC than a traditional four-year college.

### 6.1.4 PR-4

The application shall not store user information in a way that violates The Family Educational Rights and Privacy Act (FERPA).

### 6.1.5 PR-5

TCC will be providing button graphics, graphic design, and page content.

# 6.2 Organizational Requirements

### 6.2.1 OR-1

The project shall implement TCC branding.

### 6.2.2 OR-2

The mobile application shall be developed for iOS and Android devices.

# 6.3 External Requirements

### 6.3.1 ER-1

The application shall abide by The Family Educational Rights and Privacy Act (FERPA).

# 7 Domain Specific Requirements

## 7.1 iOS Environment

### 7.1.1 IOS-1

The iOS application must be compliant with the Apple Human Interface Guidelines (HIG). If not, the application cannot be deployed to the iOS App Store.

# **Project Requirements**

## Version 2.1

# 8 Glossary of Terms

<u>Apple HIG</u> (Apple's Human Interface Guidelines) – Guidelines Apple has established for iOS user interfaces. If these guidelines are broken, the application will not be allowed onto the app store.

Application Videos – Videos that CACO is currently using to promote higher education.

<u>College Checklist</u> – This is a checklist with useful information necessary to complete before attending college.

<u>CACO</u> (College Awareness Community Outreach) — They are the customers for the project. CACO goes to area schools to teach children how to be successful in school and how higher education can make a difference in their life.

<u>Career Coach</u> – Students can input their interests and receive a list of relevant careers and all the classes required.

 $\overline{\text{FERPA}}$  (Family Educational Rights and Privacy Act) – This is a federal law that protects the privacy of student education records. The law applies to all schools that receive funds under an applicable program of the U.S. Department of Education.

<u>iOS</u> – Apple's mobile operating system.

<u>plist</u> – The markup language used by iOS devices. They will be used to store data on the device.

<u>TCC</u> (Tarrant County College)

<u>TCCD</u> (Tarrant County College District)

<u>TCCWCD</u> (Tarrant County College Web Communications Department) –Contact for CACO. They will maintain the project after the delivery.

TCU (Texas Christian University)

# Version 2.1

# Appendix A - Use Cases

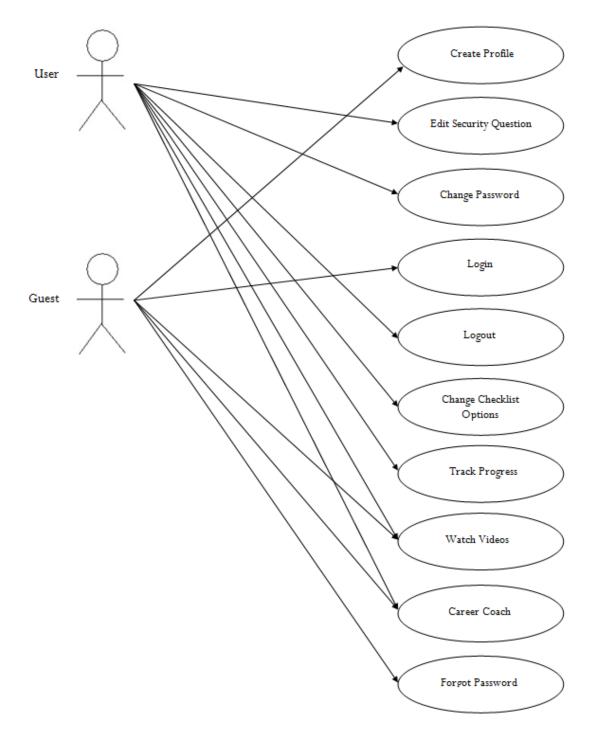

# **Project Requirements**

# Version 2.1

# **Create Profile**

| Create Profile   |                                                                                                    |
|------------------|----------------------------------------------------------------------------------------------------|
| Actors           | Guest                                                                                                    |
| General Goal     | The guest can create a user profile on a mobile device, in order to store their Checklist progress.                                                                                                    |
| Pre-Conditions   | App installed on the mobile device and guest not logged in.                                                                                                    |
| Triggers         | The guest presses the "Sign Up" button.                                                                                                    |
| Course of Events | 1. The "User Agreement" screen (A-1) is displayed.  a. If the guest presses "Agree" they continue to the "Create Profile" screen (P-1) and continue with the profile creation process.  b. If the guest presses "Disagree" they are taken back to the "Home" screen (HS-1) and do not successfully create a user profile.  2. On "Create Profile" screen (P-1) the guest must enter the desired username, password, security question, and security question answer. The guest will also confirm their password and answer in separate fields. When the guest has finished they press the "Submit" button.  3. The application verifies the data entered in step 2.  a. If the username is already taken, information is missing, or the password or answer are not confirmed, an application will inform the guest. The guest will remain on the "Create Profile" screen (P-1).  b. If the username available, all information has been provided, and the confirmation password and answer match the original entries, the guest will be logged in and taken to the new "Home" screen (HS-2). |
| Alternate Paths  | If the guest presses the "Back" button or the "Disagree" button while creating a profile, they will be taken back to the "Home" screen (HS-1), and any information they may have entered will be discarded.                                                                                                    |
| Post Conditions  | The guest will be taken back to the "Home" screen (HS-2), and they will be logged in, becoming a user. A label will display "Welcome, <username>". They will receive a toast notification informing the user that they have been logged in.</username>                                                                                                    |

# Version 2.1

# **Edit Security Question**

| Edit Security Question |                                                                                                    |
|------------------------|----------------------------------------------------------------------------------------------------|
| Actors                 | User                                                                                                    |
| General Goal           | The user has the ability to edit their security question.                                                                                                    |
| Pre-Conditions         | The user is logged in.                                                                                                    |
| Triggers               | User clicks the "Change Security Question" button.                                                                                                    |
| Course of Events       | <ol> <li>The "Edit Security Question" screen (SQ-1) is displayed.</li> <li>The user enters their password, new security question, new security answer, and security answer confirmation.</li> <li>User clicks the "Submit" button.         <ul> <li>a. If the password is invalid, all the fields have not been filled, or the new security answer does not match the security answer confirmation, then a notification will inform the user.</li> <li>The user will remain on this screen.</li> <li>b. If the password is valid, all the fields have been filled, and the new security answer matches the security answer confirmation, then the user will have their security question and answer changed. They will be taken back to the "Home" screen (HS-2).</li> </ul> </li> </ol> |
| Alternate Paths        | The user can push the back button to go back to the "Home" screen (HS-2). Any information entered will be discarded.                                                                                                    |
| Post Conditions        | The user's security question and answer will be changed. The user will be taken back to the "Home" screen (HS-2) and will receive a toast notification informing them that their security question has been changed.                                                                                                    |

# **Project Requirements**

# Version 2.1

# **Change Password**

| Change Password  |                                                                                                    |
|------------------|----------------------------------------------------------------------------------------------------|
| Actors           | User                                                                                                    |
| General Goal     | The user can change their current password.                                                                                                    |
| Pre-Conditions   | User accounts exist on the device, and the "Home" screen (HS-2) is displayed.                                                                                                    |
| Triggers         | The "Change Password" button is pressed.                                                                                                    |
| Course of Events | <ol> <li>The "Change Password" screen (CP-1) is displayed.</li> <li>The actor enters their current password, new password, and new password confirmation.</li> <li>The data is verified.         <ul> <li>a. If the current password is invalid or the new password does not match the confirmation, then a push notification will inform the user.</li> <li>b. If the password is valid and the new password matches the confirmation, the user will be taken back to the "Home" screen (HS-2), and their password will be updated.</li> </ul> </li> </ol> |
| Alternate Paths  | If the actor presses the "Back" button while changing their password, they will be taken back to the "Home" screen (HS-2), and any information they may have entered will be discarded.                                                                                                    |
| Post Conditions  | The user will be taken back to the "Home" screen (HS-2) and have a new password. The user will receive a toast notification informing them that their password has been changed.                                                                                                    |

# Version 2.1

# **Forgot Password**

| Forgot Password  |                                                                                                    |
|------------------|----------------------------------------------------------------------------------------------------|
| Actors           | User                                                                                                    |
| General Goal     | To change the current password.                                                                                                    |
| Pre-Conditions   | The home screen (HS-1) is displayed.                                                                                                    |
| Triggers         | The "Forgot Password?" button is pressed.                                                                                                    |
| Course of Events | <ol> <li>The "Forgot Password?" button is pressed.</li> <li>The "Forgot Password" screen (CP-2) is displayed.</li> <li>The user enters the user name of the account they want to edit.         <ol> <li>If it is a valid user name, the security question field will update to that users question.</li> <li>If it is an invalid user name, then a push notification will inform the user and the security question field will be blank.</li> </ol> </li> <li>The user enters the answer to the security question and a new password.</li> <li>The security question answer is verified by the application.         <ol> <li>If the answer is invalid, then a push notification will inform the user.</li> <li>If the answer is valid, then a push notification will inform the user, they will be taken back to the home screen, and the password will be updated.</li> </ol> </li></ol> |
| Alternate Paths  | If the user presses the "Back" button while changing their password, they will be taken back to the home screen, and any information they may have entered will be discarded.                                                                                                    |
| Post Conditions  | The user will be taken back to the home screen and logged in.  They will have a new password, and they will receive a toast notification informing them that they have logged in.                                                                                                    |

# **Project Requirements**

# Version 2.1

# Login

| Login            |                                                                                                    |
|------------------|----------------------------------------------------------------------------------------------------|
| Actors           | Guest                                                                                                    |
| General Goal     | The guest can login to a currently existing profile.                                                                                                    |
| Pre-Conditions   | The guest is not logged in, "Home" screen (HS-1) is displayed.                                                                                                    |
| Triggers         | The guest enters their login information and clicks the "Login" button.                                                                                                    |
| Course of Events | <ol> <li>The guest enters their login information.</li> <li>The "Login" button is pressed.         <ul> <li>a. If the username and password entered are invalid, the application will generate a notification informing the guest that their credentials are incorrect. The guest will remain on the "Home" screen (HS-1), and will not be logged in.</li></ul></li></ol> |
| Alternate Paths  | If the username and password entered are invalid, the application will display a notification informing the guest that their credentials are incorrect.                                                                                                    |
| Post Conditions  | The guest will be logged in and taken to the "Home" screen (HS-2), becoming a user. The user will receive a toast notification informing them that they have logged in.                                                                                                    |

# Version 2.1

# Logout

| Logout           |                                                                                                    |
|------------------|----------------------------------------------------------------------------------------------------|
| Actors           | User                                                                                                    |
| General Goal     | The user may logout of their profile.                                                                                                    |
| Pre-Conditions   | The user is logged in.                                                                                                    |
| Triggers         | The user clicks the "Logout" button on the "Home" screen (HS-2).                                                                                                    |
| Course of Events | <ol> <li>The user clicks the "Logout" button on the "Home" screen (HS-2).</li> <li>The user will be logged out, becoming a guest. They will be taken to the "Home" screen (HS-1).</li> </ol> |
| Alternate Paths  | None.                                                                                                    |
| Post Conditions  | The user will be logged out. The user will receive a toast notification informing them that they have logged out.                                                                            |

# **Project Requirements**

# Version 2.1

# **Change Checklist Options**

| Change Checklist Options |                                                                                                    |
|--------------------------|----------------------------------------------------------------------------------------------------|
| Actors                   | User                                                                                                    |
| General Goal             | The user may store their options for checklist reminders, and checklist reminder frequency.                                                                    |
| Pre-Conditions           | The user is logged in.                                                                                                    |
| Triggers                 | The user presses the "Options" button.                                                                                                    |
| Course of Events         | <ol> <li>The "Checklist Options" screen is displayed.</li> <li>The user changes the options. The options will be saved as soon as changes are made.</li> </ol> |
| Alternate Paths          | The user can push the "Home" button and go back to the "Home" screen (HS-2), or push the "Back" button to go back to the "Checklist" screen (CL-1).            |
| Post Conditions          | The application will now have reminders set according to the changed options.                                                                                  |

# Version 2.1

# Track Progress

| Track Progress   |                                                                                                    |
|------------------|----------------------------------------------------------------------------------------------------|
| Actors           | User                                                                                                    |
| General Goal     | The user may store their Checklist progress. This data is unique for each user.                                                                     |
| Pre-Conditions   | The user is logged in, and the user checks off a Checklist activity.                                                                                |
| Triggers         | The "Nth Grade Checklist" screen (CL-2 through CL-5) is displayed.                                                                                  |
| Course of Events | 1. The user checks off a Checklist activity. This data will be saved as soon as changes are made.                                                   |
| Alternate Paths  | The user can push the "Home" button and go back to the "Home" screen (HS-2), or push the "Back" button to go back to the "Checklist" screen (CL-1). |
| Post Conditions  | The application will save the data the user has checked off.                                                                                        |

# **Project Requirements**

# Version 2.1

## **View Checklist**

| View Checklist   |                                                                                                    |
|------------------|----------------------------------------------------------------------------------------------------|
| Actors           | Guest, User                                                                                                    |
| General Goal     | The user may view the checklist activities.                                                                                                    |
| Pre-Conditions   | The application is installed                                                                                                    |
| Triggers         | The actor is viewing the Checklist (CL-1) screen.                                                                                                    |
| Course of Events | <ol> <li>The "Nth Grade Checklist" screen (CL-2 through CL-5) is selected.</li> <li>The actor views a Checklist activity. If the actor is not logged in, they cannot track progress.</li> </ol> |
| Alternate Paths  | The actor can push the "Home" button and go back to the "Home" screen (HS-1 or HS-2), or push the "Back" button to go back to the "Checklist" screen (CL-1).                                    |
| Post Conditions  | None.                                                                                                    |

# Version 2.1

# **Watch Videos**

| Watch Videos     |                                                                                                    |
|------------------|----------------------------------------------------------------------------------------------------|
| Actors           | Guest, User                                                                                                    |
| General Goal     | The actor will be able to watch YouTube videos provided by TCC.                                                                                                    |
| Pre-Conditions   | The home screen (HS-1 or HS-2) is displayed.                                                                                                    |
| Triggers         | The actor selects the "Videos" screen (V-1).                                                                                                    |
| Course of Events | <ol> <li>The "Videos" screen (V-1) is displayed.</li> <li>The actor selects one of the playlists listed.         <ul> <li>a. If the actor is on the mobile application, they will be taken to another page within the application to display the video.</li> <li>b. If the actor is on the web application, they will be taken to the site of the YouTube playlist.</li> </ul> </li> </ol> |
| Alternate Paths  | If the actor presses the "Back" button, they will be taken back to the "Videos" screen (V-1). If the actor presses the "Home" button, they will be taken back to the "Home" screen (HS-1 or HS-2). If the device loses internet connection, They will be taken back to the "Videos" screen (V-1), and receive a push notification informing the user of the lost connection.               |
| Post Conditions  | After the actor has seen the entire playlist, they will be taken back to the "Videos" screen (V-1).                                                                                                    |

# **Project Requirements**

# Version 2.1

# **Career Coach**

| Career Coach     |                                                                                                    |
|------------------|----------------------------------------------------------------------------------------------------|
| Actors           | Guest, User                                                                                                    |
| General Goal     | The actor can access TCC's Career Coach application.                                                                                                    |
| Pre-Conditions   | The home screen (HS-1 or HS-2) is displayed.                                                                                                    |
| Triggers         | The actor presses to the "Career Help" button.                                                                                                    |
| Course of Events | <ol> <li>The "Career Help" screen (C-1) is displayed.</li> <li>The actor presses the "Career Coach" button.</li> <li>The web page for Career Coach will be displayed within the application, as well as some navigation tools.</li> </ol>                                                                                                    |
| Alternate Paths  | If there is not an internet connection, the user will be taken to the "Career Help" screen (C-1). The user will receive a push notification informing the user of the lost connection. If the actor presses the back button, they will be taken back to the "Career Help" screen (C-1). If the actor presses the "Home" button, they will be taken back to the "Home" screen (HS-1 or HS-2). |
| Post Conditions  | Once the actor is done using Career Coach, they can press the back button, which will take them back to the "Career Help" screen (C-1).                                                                                                    |

### Version 2.1

# Appendix B - Prototype HS-1

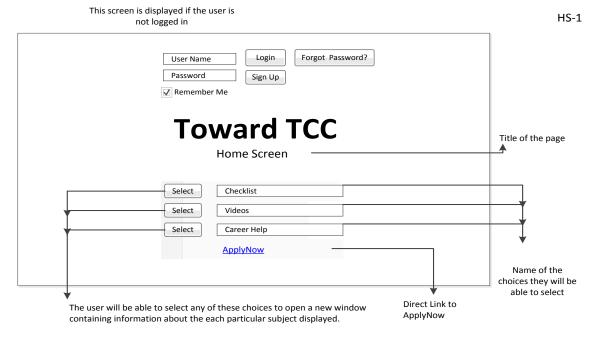

This is the screen the user will see first. Here they will have the option to continue using the application without signing in, or they can login using their username and password. If they do not have a username, they can create one by clicking on the sign-up button. They can also change their password by clicking on the Forgot Password button. The remember me option is used when the user does not want to be signed in and out of the application, but rather have them remembered until they manually log out.

### Login

Once logged in, the user is taken to the next screen HS-2.

### Sign Up

Users will be able to create a profile, stored locally on the device. By clicking on the sign-up they will be taken to A-1 for the agreement then to P-1 to create the profile.

### Forgot Password?

User will be taken to the CP-2 screen to change password

### Checklist

Clicking this button will take the user to screen CL-1. This is the screen with the 4 different years of checklists.

### **Videos**

Clicking this button will take the user to screen V-1. This screen has several youtube playlists the user can select.

### **Career Help**

Clicking this button will take the user to screen C-1. There they can read information about careers, and use the Career Coach tool.

# **Project Requirements**

## Version 2.1

### HS-2

HS-2

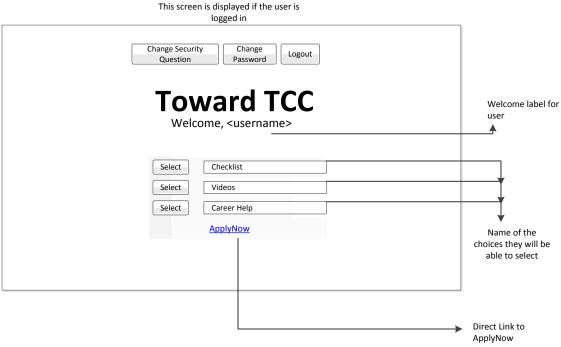

### **Change Security Question**

User will be taken to SQ-1 and have the option to login and change their security question

### **Change Password**

The user will be taken to the CP-1 screen to change their password.

### Logout

The user will be logged out of their profile, and will no longer be able to view their checklist progress. They will be taken back to HS-1.

### Checklist

Clicking this button will take the user to screen CL-1. This is the screen with the 4 different years of checklists.

### Videos

Clicking this button will take the user to screen V-1. This screen has several youtube playlists the user can select.

### **Career Help**

Clicking this button will take the user to screen C-1. There they can read information about careers, and use the Career Coach tool.

Version 2.1

A-1

A-1

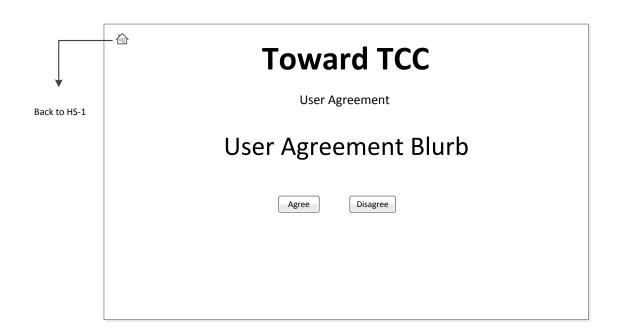

Before the user can create a profile, they will have to agree that the profile is stored locally and can only be used on the device on which the profile was created.

### Decline

If they do not agree they will be taken back to HS-1.

### Agree

If they do agree, they will be taken to P-1.

P-1

# **Project Requirements**

Version 2.1

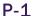

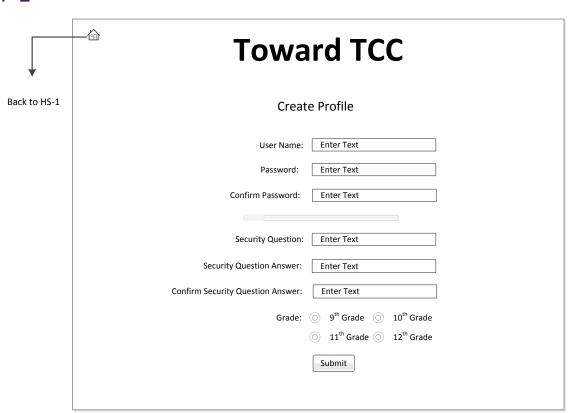

### Submit

When the user clicks this button, if the desired user name is already taken, or if there is incomplete data, a push notification will inform the user. If not, the user will be logged in, and they will be taken to HS-2.

Version 2.1

CP-1

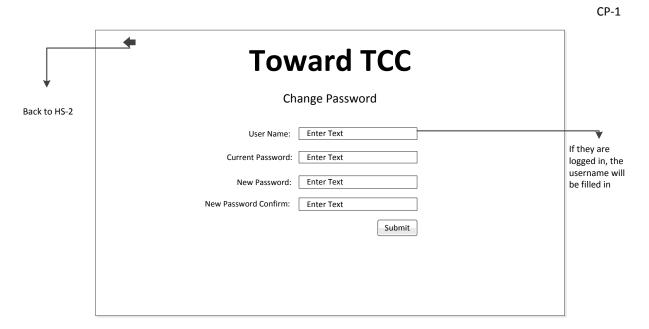

The user will be able to edit their password after they login. If their current password is incorrect, or if they haven't entered/confirmed their new password, they will stay on this screen and push notification will inform the user. Once they successfully edit their password, they will be taken back to HS-2.

# **Project Requirements**

Version 2.1

SQ-1

SQ-1

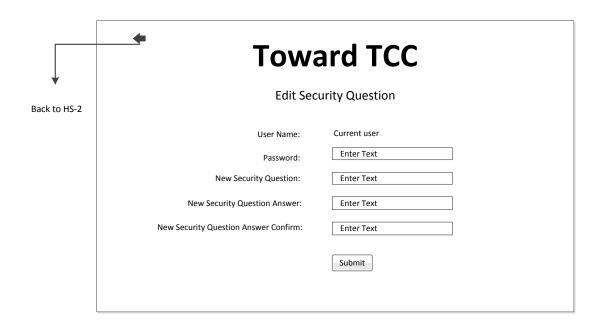

The user will be able to edit their security question after they login. If the password they entered is incorrect, or if they haven't entered or confirmed their new security question and answer, they will stay on this screen and push notification will inform the user. Once they successfully edit the security question, they will be taken back to HS-2.

# Version 2.1

## CL-1

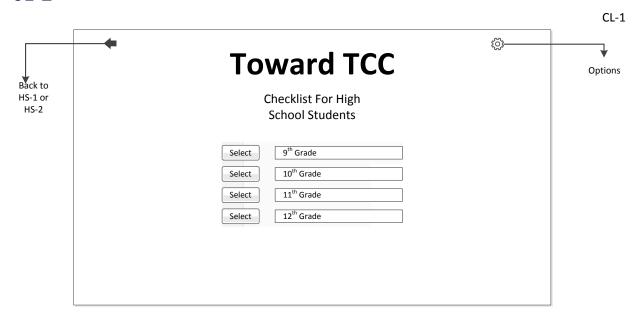

The user will be able to select a grade level. Once they select an option they will be taken to either:

9<sup>th</sup> Grade - CL-2 10<sup>th</sup> Grade - CL-3 11<sup>th</sup> Grade - CL-4 12<sup>th</sup> Grade - CL-5

### **Options**

User will be taken to O-1 to enable\disable reminders and set reminder interval.

0-1

# **Project Requirements**

Version 2.1

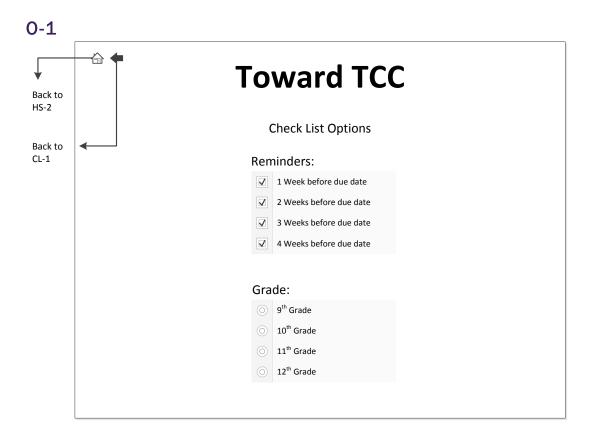

Version 2.1

CL-2

CL-2

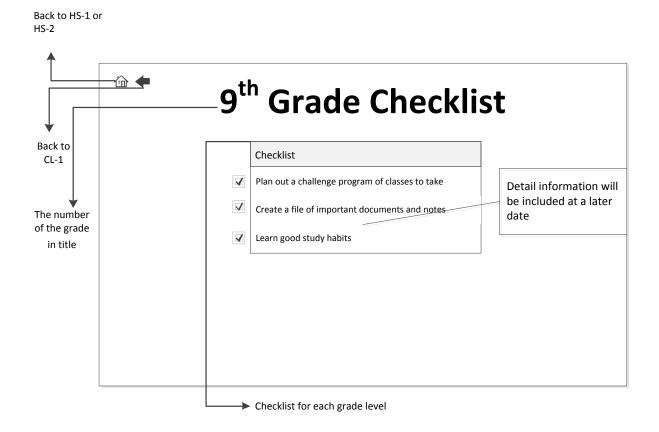

# **Project Requirements**

Version 2.1

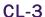

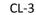

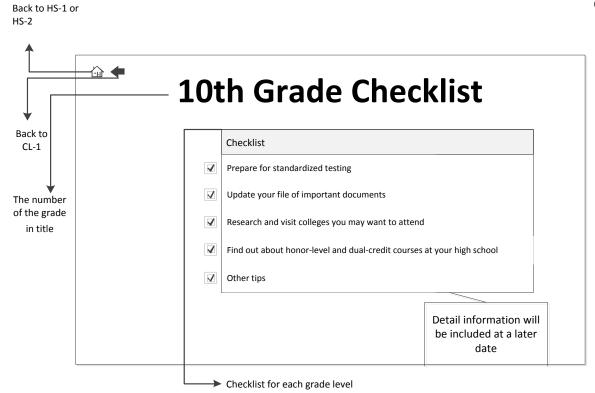

Version 2.1

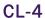

CL-4 Back to HS-1 or 11th Grade Checklist Back to Checklist CL-1  $\checkmark$ August/September  $\triangle$ October The number of the grade November/December  $\mathbf{Z}$ in title January/February ablaMarch/April May  $\checkmark$ 

Checklist for each grade level

Detail information will be included at a later date.

# **Project Requirements**

Version 2.1

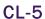

CL-5

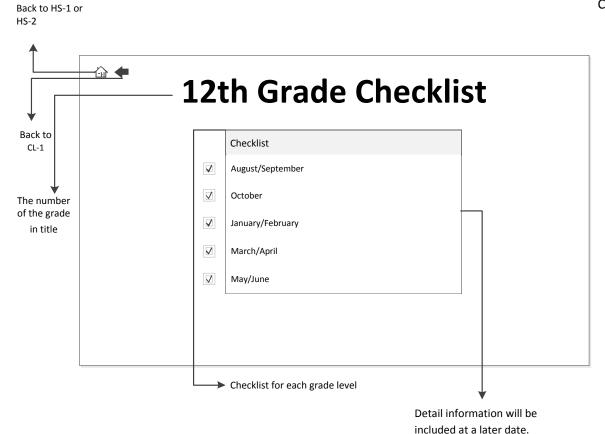

Version 2.1

V-1

V-1

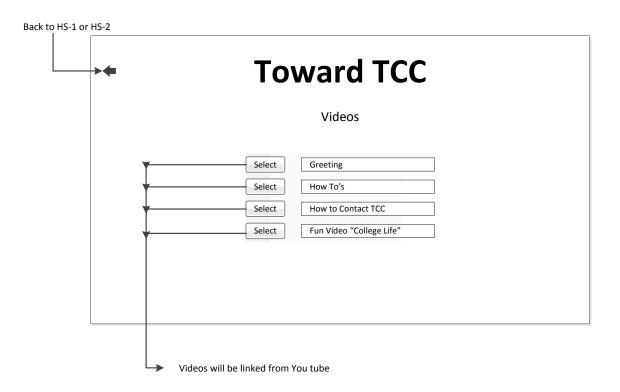

Users will select from a list of YouTube playlists containing useful information. When they select a playlist, They will be taken to V-2.

# **Project Requirements**

Version 2.1

# Appendix C – CACO Information College Checklist

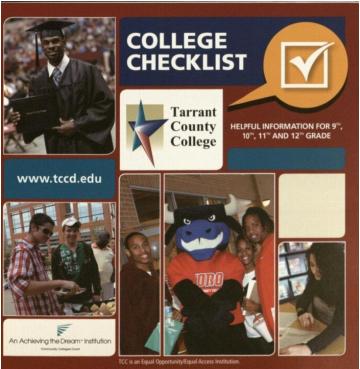

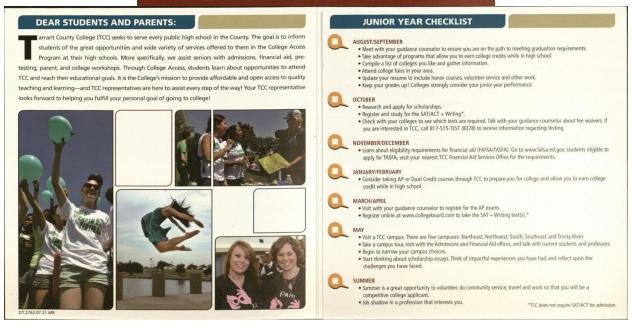

## Version 2.1

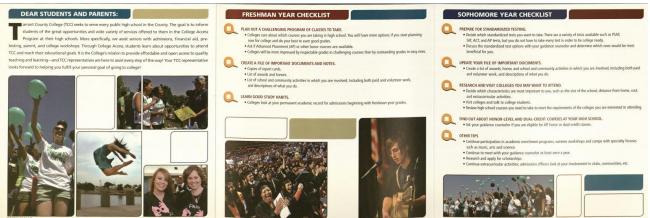

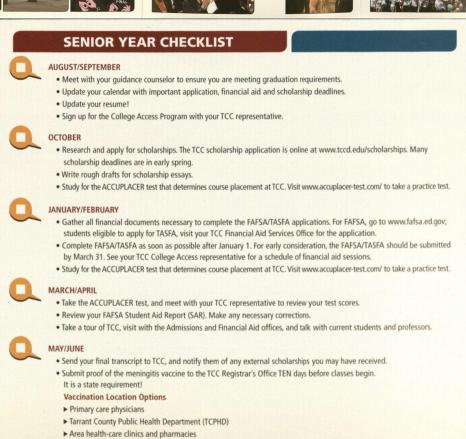

\*TCC does not require SAT/ACT for admission.

▶ Additional information is available at www.tccd.edu/MCV4
 ◆ Visit your TCC Counseling/Advising Center to schedule:
 ▶ New Student Group Advisement (NSGA) and

▶ Orientation sessions.

# **Project Requirements**

Version 2.1

# **Active Apply**

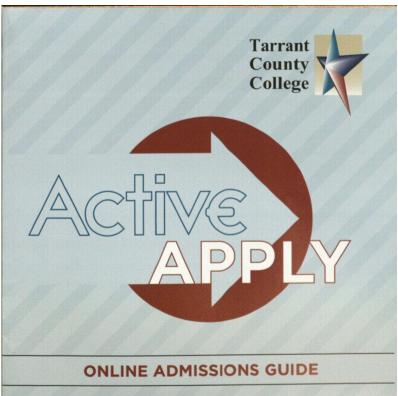

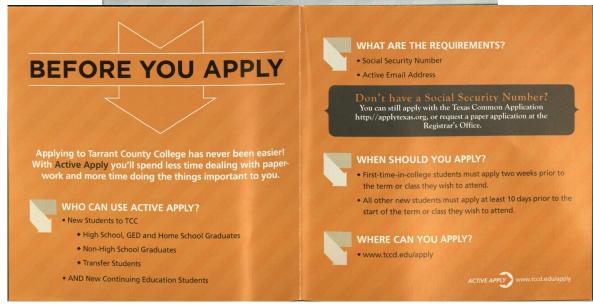

## Version 2.1

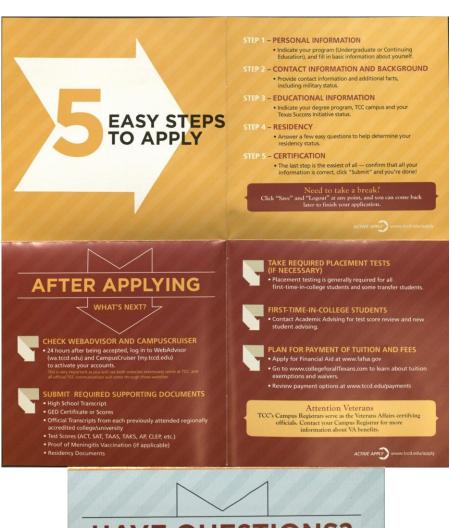

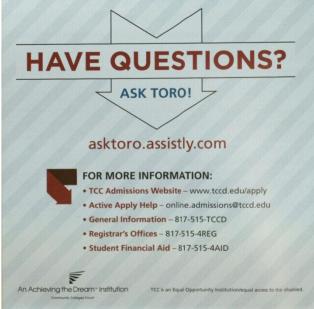

# **Project Requirements**

Version 2.1

## 5 Reasons to Choose TCC

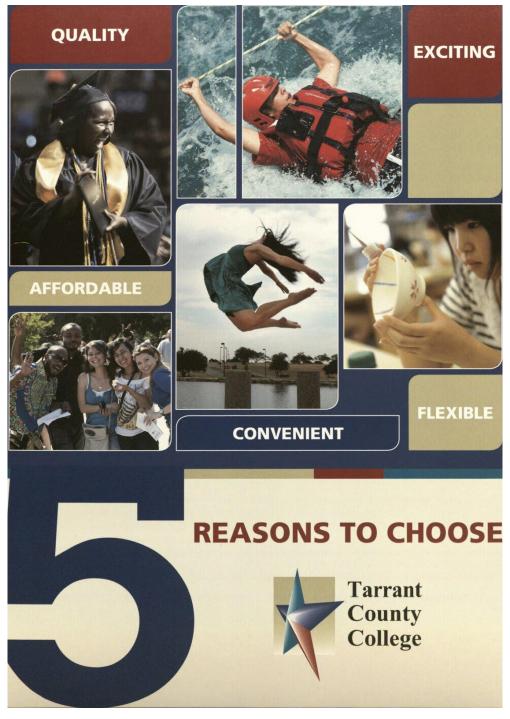

Version 2.1

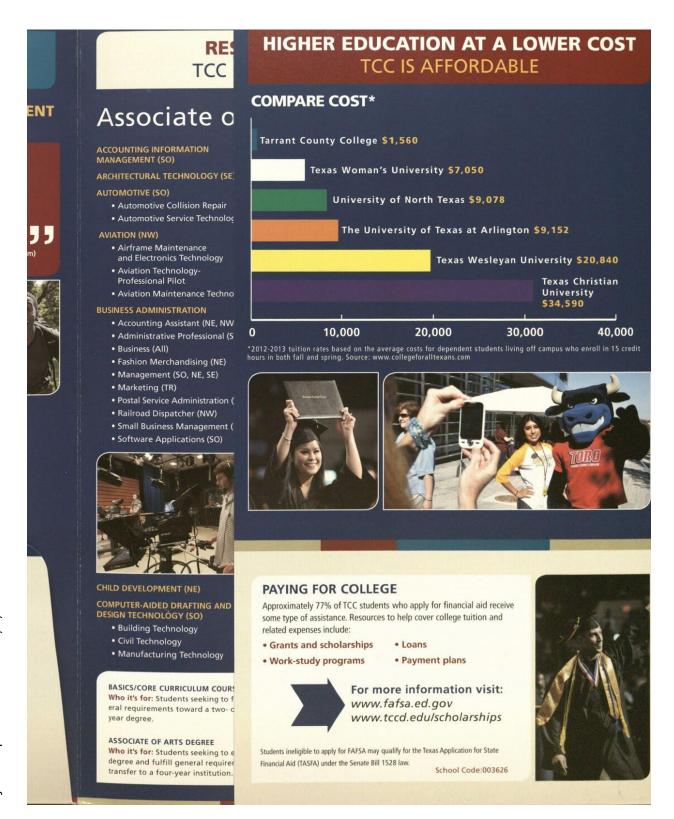

# **Project Requirements**

# Version 2.1

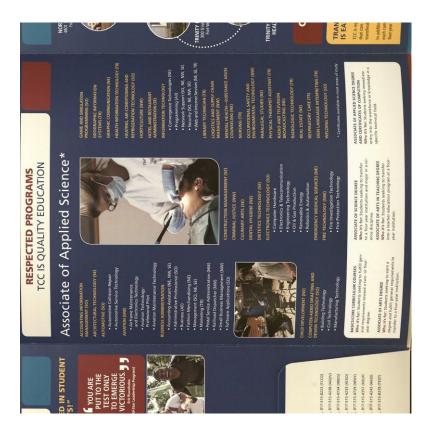

Version 2.1

# **GETTING STARTED IS EASY**

- Apply for admission. www.tccd.edu/admissions
- Apply for financial aid. www.tccd.edu/financialaid
- 3. Take the ACCUPLACER placement test. www.tccd.edu/testing
- 4. Get academic advising.
- Provide proof of Meningococcal Meningitis vaccination.

www.tccd.edu/MCV4

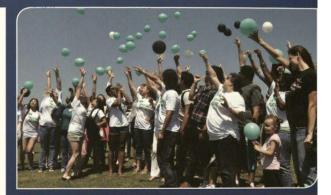

I would not have been able to transition as smoothly as I have to TCU had it not been for my two years spent at TCC.

Lauren Mathers

The faculty are amazing.
The curriculum is
challenging, the schedule
of classes is flexible.
TCC has created a solid
foundation for my
future endeavors.
Christi Crews

www.tccd.edu

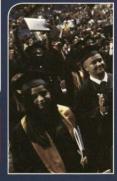

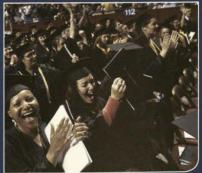

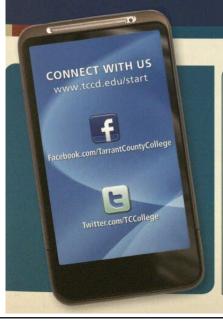

## TOMORROW STARTS HERE

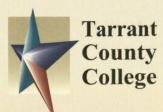

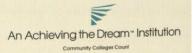

TCC is an Equal Opportunity/Equal Access Institution

DT.4301.07.16.MR